## Academics Top Tab

The Academics Top Tab will show all of the courses that your son/daughter are currently enrolled in and allow you to select a course (using the checkbox beside the course) to see Side Tabs with details about the attendance or grades.

| Cichmond 2<br>Pages Fa |                                 | Academics                       |                                 |             | _    |         | _      |                  |     | •   | G→ Log C |
|------------------------|---------------------------------|---------------------------------|---------------------------------|-------------|------|---------|--------|------------------|-----|-----|----------|
| asses                  |                                 |                                 |                                 |             |      |         |        |                  |     |     |          |
| ssignments             | Optic                           | ns • Reports • Help • Sea       | rch on Term 🔍 🍸 🏢 a-z           |             |      |         |        |                  |     |     |          |
| tendance               |                                 |                                 | Student                         |             |      | ¢       |        |                  |     |     |          |
|                        | 0 of 11 selected 🥥 Current Year |                                 |                                 |             |      |         |        |                  |     |     | ı        |
|                        |                                 | Description                     | Description                     | Course      | Term | Teacher | Clssrm | Term Performance | Abs | Tdy | Dsm      |
|                        |                                 | TEXTILES 12                     | TEXTILES 12                     | MTXT-12-01  | FY   |         | 215    | 100.00           | 1   | 1   | 0        |
|                        |                                 | CHEMISTRY 12                    | CHEMISTRY 12                    | MCH12-09    | FY   |         | 113    |                  | 0   | 0   | 0        |
|                        |                                 | GRADUATION TRANSITIONS          | GRADUATION TRANSITIONS          | MGT01       | FY   |         | 116A   |                  | 0   | 0   | 0        |
|                        |                                 | MANDARIN 12                     | MANDARIN 12                     | MMAN-12-03  | FY   |         | 039    |                  | 0   | 0   | 0        |
|                        |                                 | WORK EXPERIENCE 12A - FINE ARTS | WORK EXPERIENCE 12A - FINE ARTS | MWEX-2AXB01 | FY   |         | 116A   |                  | 0   | 0   | 0        |
|                        |                                 |                                 |                                 |             |      |         |        |                  |     |     |          |

**Assignments**-side tab may provide assignment and assessment information. Each school and teacher has discretion when using this side tab. **Please note:** marks provided here may not be a full picture of a student's level and they may not relate to their report card mark.

Attendance side tab provides attendance information for the selected class. Once you have selected a course and clicked on a Side Tab you can use the navigation arrows in the top right corner to switch between courses that are in the list. Selecting one of the dates highlighted in blue will provide some details about the absence record.

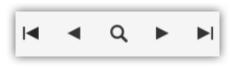

| ssignments            | Optio | ons 🔻 Reports 👻 | Help 🔻 | Search on Date | Q 1  | ´ 🛄 | a→z      |           |                |
|-----------------------|-------|-----------------|--------|----------------|------|-----|----------|-----------|----------------|
| Attendance<br>Details |       |                 |        |                |      |     | 0 of 3 s | elected 🥖 |                |
|                       |       | Date            |        |                | Code |     |          |           | Reason         |
|                       |       | 11/8/2018       |        |                | A-E  |     |          |           | Counsellor     |
|                       |       | 9/19/2018       |        |                | A-E  |     |          |           | Parent Excused |
|                       |       | 9/17/2018       |        |                | A-E  |     |          |           | Parent Excused |

The MyEducationBC (MyEd BC) application is a secure portal used in most school districts in the Province of BC. Security is guided by the rules and regulations of the School Act and Freedom of Information and Protection of Privacy Act (FOIPPA). If you have questions about the MyEd BC Parent Portal please contact your school administration.